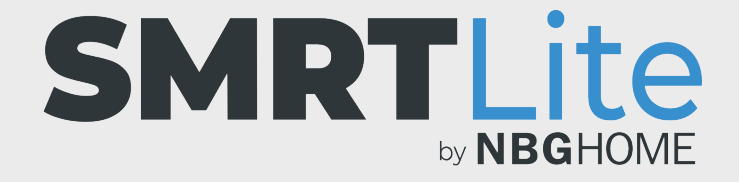

## **COMMENT RELIER VOTRE BANDE À DEL À VOTRE TÉLÉPHONE - MODE AP SUR LES APPAREILS ANDROID –**

les instructions du mode AP fonctionneront mieux si votre téléphone est déjà connecté à votre réseau Wi-Fi domestique avant de commencer ce processus. 1. Quand vous essayez de vous connecter via le mode EZ, si le message contextuel « Connexion échouée » s'affiche, fermez-le et essayez le mode AP à la place.

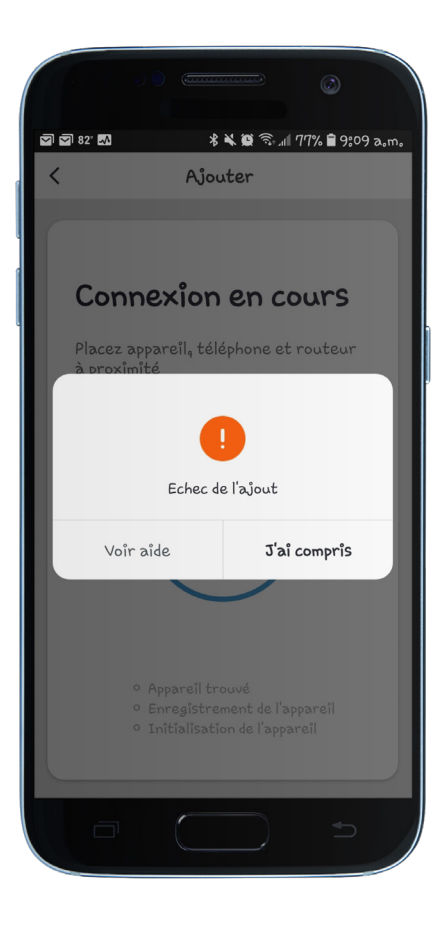

2. Après avoir fermé le message contextuel « Connexion échouée », cliquez sur Dispositifs d'éclairage (dans l'écran « Ajouter un périphérique ») et cette fois, appuyez sur le lien « Mode AP » dans le coin supérieur droit de l'écran.

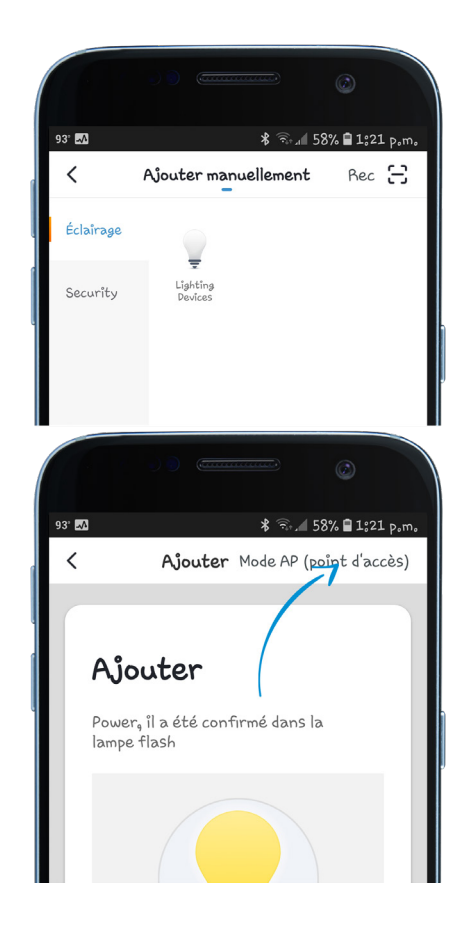

3. Appuyez sur le bouton « Config » de votre télécommande intégrée et maintenez-le enfoncé pendant 3 secondes, la bande à DEL commencera à clignoter lentement.

(Si elle clignote rapidement, appuyez de nouveau sur « Config » pendant 3 secondes pour qu'elle clignote lentement.)

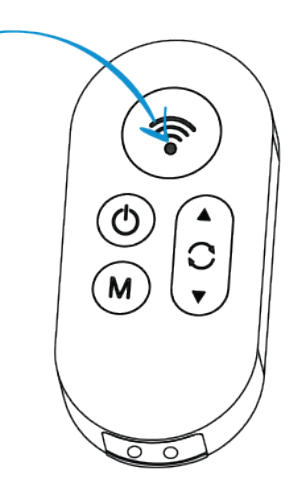

4. Une fois que la bande à DEL clignote lentement, appuyez sur le bouton de « Confirmation de clignotement lent ».

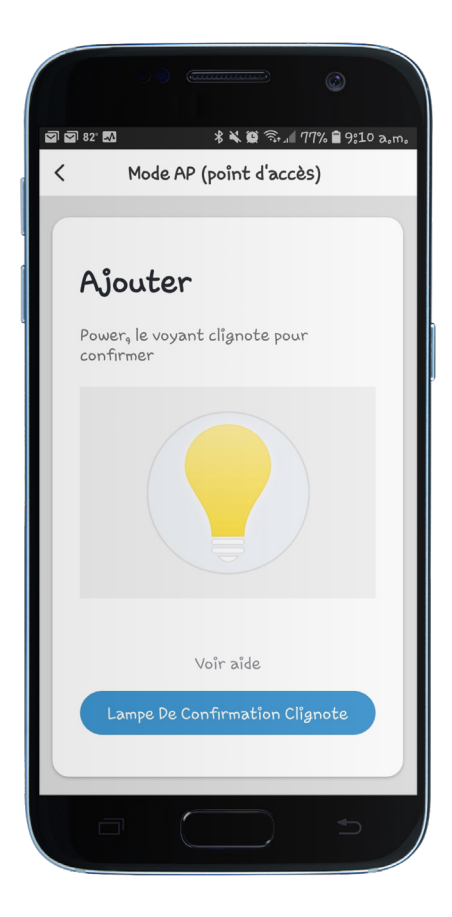

5. Sélectionnez votre réseau Wi-Fi et entrez son mot de passe, puis appuyez sur « Confirmer ».

**REMARQUE : Seuls les réseaux Wi-Fi de 2,4 GHz sécurisés sont pris en charge. Si votre réseau Wi-Fi n'est pas protégé par un mot de passe, il ne vous sera pas possible de configurer votre bande à DEL avec ce type de réseau.**

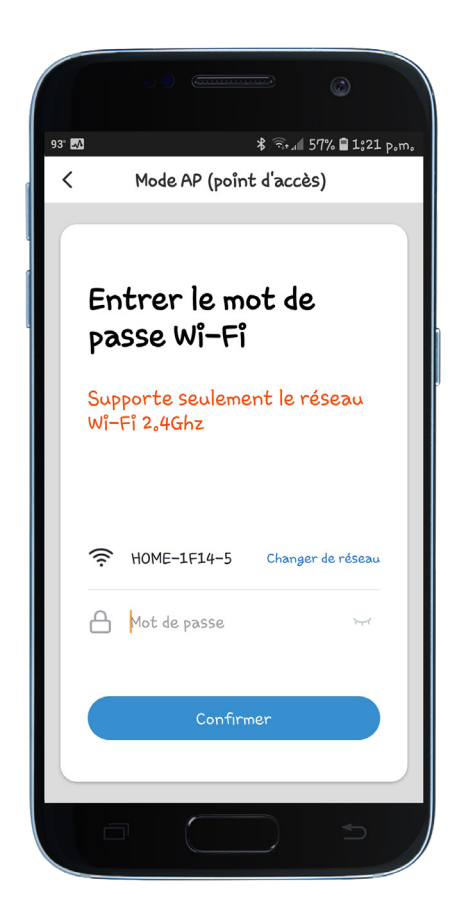

6. Ensuite, un message indiquant « Connecter le Wi-Fi du téléphone au point d'accès du dispositif » apparait, puis SmartLife\_XXXXXX s'affiche. Cliquez sur Aller à la connexion.

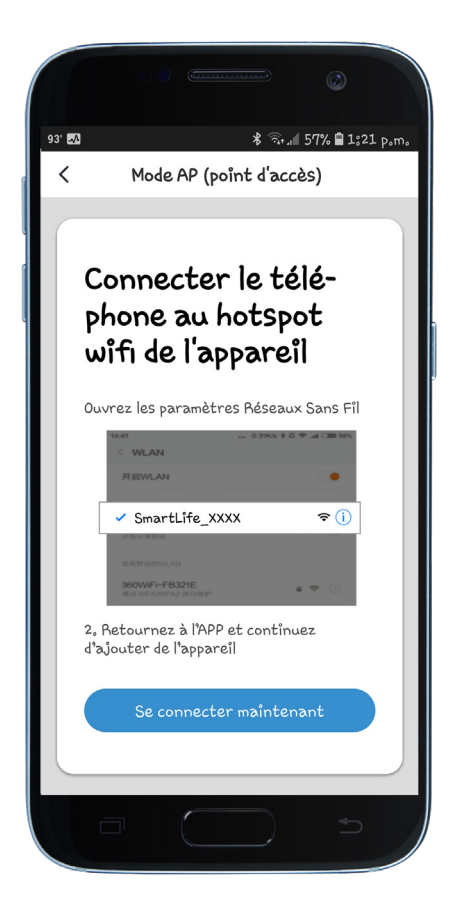

- 7. Vous verrez les réseaux Wi-Fi disponibles, y compris le Wi-Fi auquel votre téléphone est déjà connecté, ainsi qu'une option SmartLife\_XXXX.
- 8. Cliquez sur le Wi-Fi SmartLife sous les réseaux disponibles pour la connexion au Wi-Fi SmartLife.

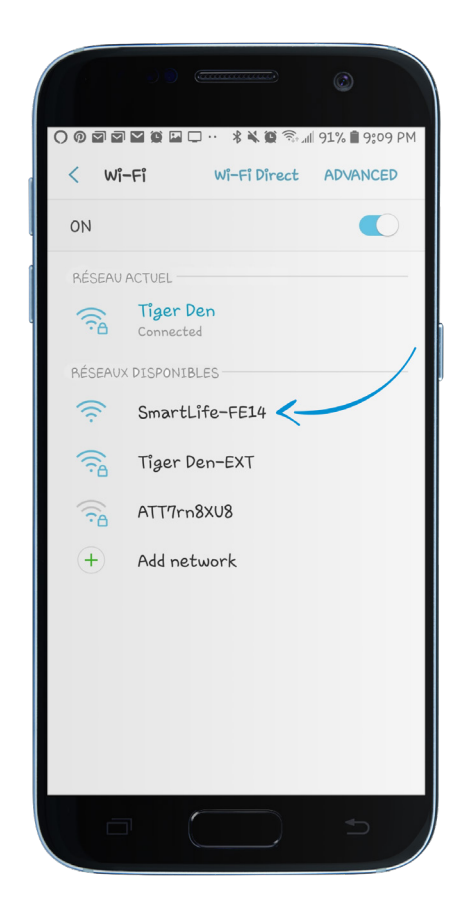

9. À ce stade, votre téléphone affichera l'un des messages suivants :

**Connecté :** Passez à l'étape suivante.

**Il se peut qu'Internet ne soit pas disponible :** Ignorez le message contextuel. Il disparaitra de lui-même. Passez à l'étape suivante.

**Connecté. Pas d'Internet. :** Appuyez sur le message contextuel et confirmez que vous souhaitez rester connecté à ce réseau. Passez à l'étape suivante.

**Une erreur d'authentification s'est produite :** Débranchez, puis rebranchez la bande à DEL et recommencez cette procédure à partir de la première étape de l'écran « Ajouter un périphérique ». Assurez-vous que votre téléphone est déjà connecté à votre Wi-Fi domestique afin d'éviter que ce message d'erreur ne réapparaisse.

**REMARQUE :** si SmartLife XXXX n'est pas une connexion Wi-Fi disponible, vous devez débrancher puis rebrancher la bande à DEL et recommencer la procédure.

- 10. Une fois connecté au réseau Wi-Fi SmartLife, appuyez sur la touche retour de votre téléphone pour accéder à la page de connexion de l'application SMRTLite.
- 11. Une fois que l'écran Connexion apparait, la connexion commence à progresser.

Votre bande à DEL cessera de clignoter lorsqu'une connexion aura été établie.

Lorsque la connexion atteint 100 %, l'écran « Appareil ajouté avec succès » apparait.

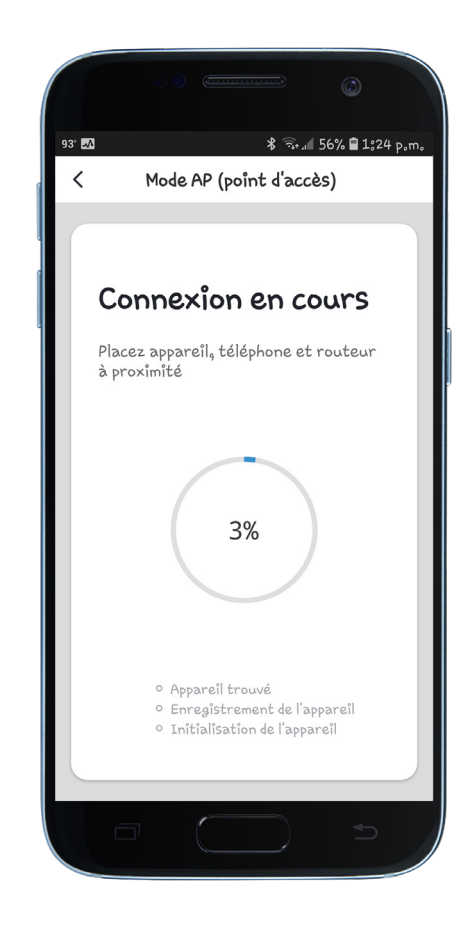

12. Modifiez le nom de la bande à DEL en appuyant sur l'icône du crayon et en sélectionnant la pièce où placer l'appareil. Appuyez ensuite sur « Terminé ».

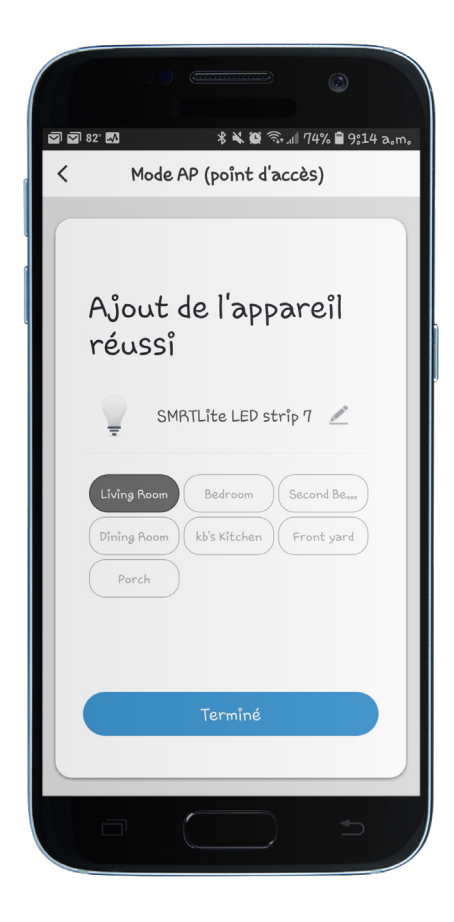

**REMARQUE IMPORTANTE :** vous devez configurer la bande à DEL et l'application SMRTLite une seule fois, pour le premier utilisateur, et non pas pour chaque utilisateur supplémentaire. Les utilisateurs supplémentaires sont ajoutés grâce à la fonction de partage de l'appareil, et non en effectuant de nouveau la configuration.

Le partage est abordé dans un autre tutoriel. **Si vous configurez de nouveau l'appareil, vous perdrez tous les réglages précédemment enregistrés.**

**Félicitations!** Votre bande à DEL a été jumelée avec succès avec votre appareil. Vous pouvez ajouter des bandes à DEL supplémentaires à votre compte en cliquant sur le signe + pour ajouter un autre appareil.

## **BESOIN D'AIDE?**

Contactez-nous par courriel à hello@SMRTLite.com ou appelez-nous au (1) 800-388-6141 ext. 216.

> **Service après-vente Heures d'ouverture**

**Du lundi au vendredi** De 9 h 30 à 15 h (HNE)